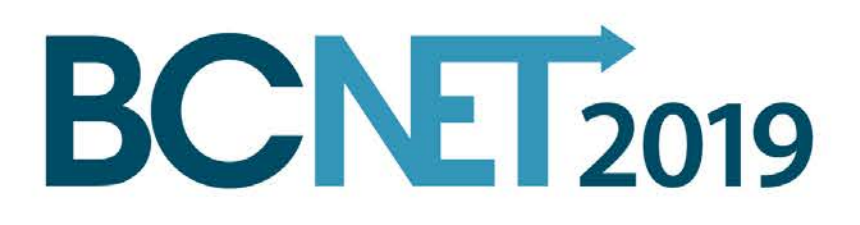

# Monitoring and Alerting on Blackhole Routes

(with NETCONF and Perl)

Craig Tomkow, BCNET

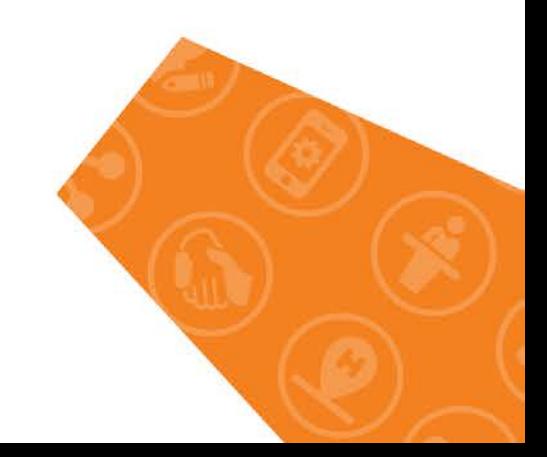

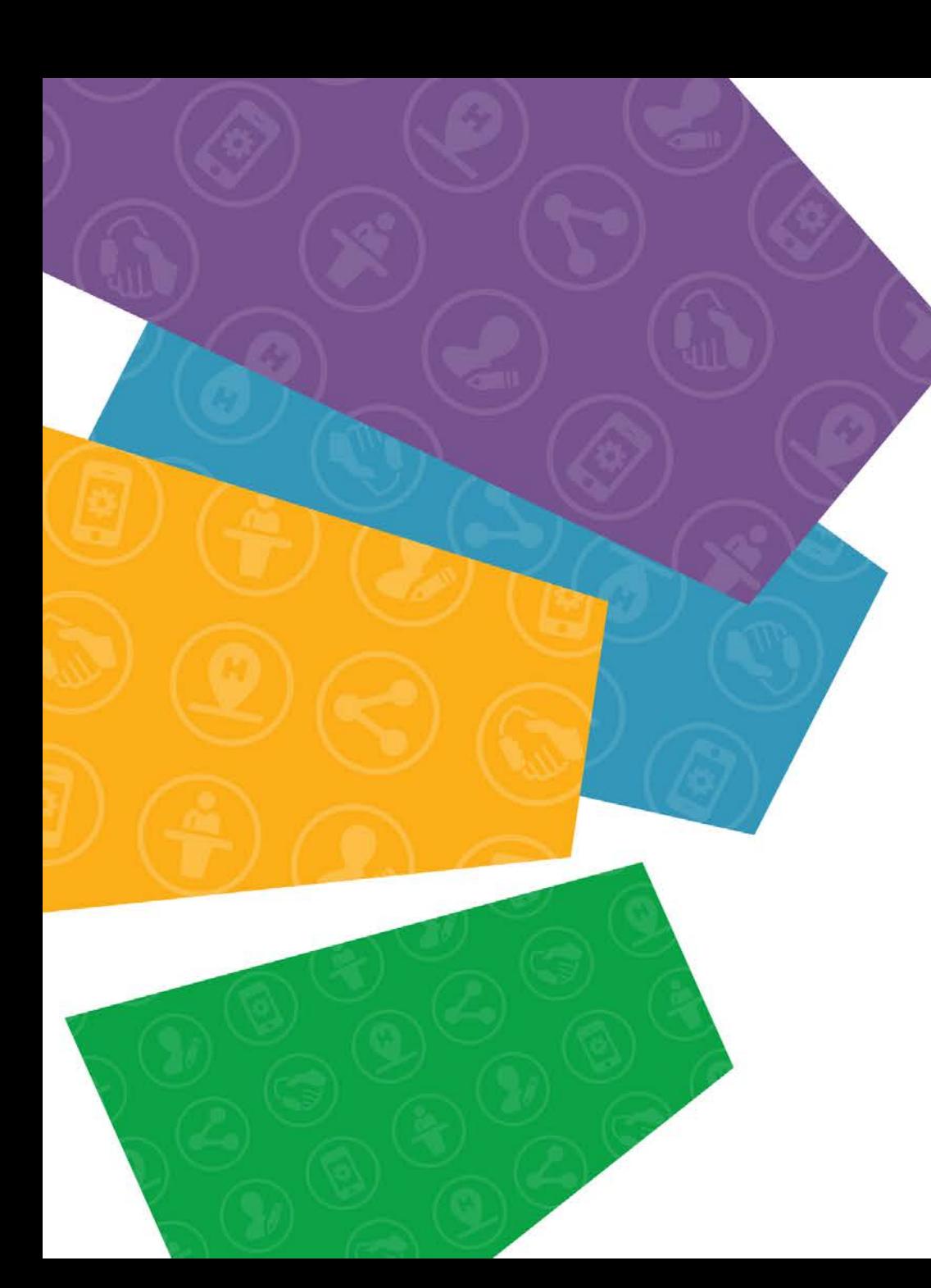

### Remotely Triggered Blackhole Routing

- BCNET working on deploying RTBH Routing
- Downstream advertises prefix to BCNET with community 271:666 (including from our own private AS's)
- Monitor and Alerting?
	- Don't forget about our own blackhole routes
	- Visibility

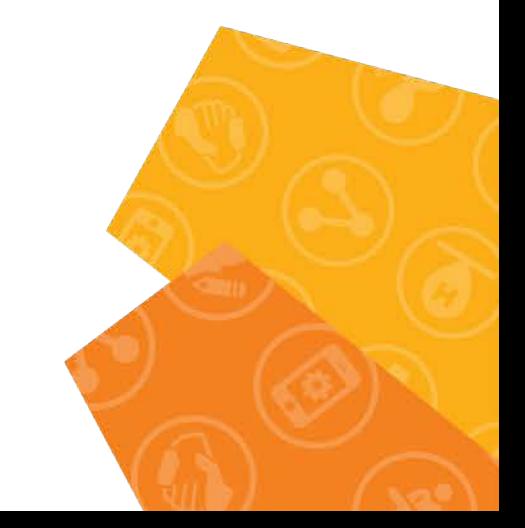

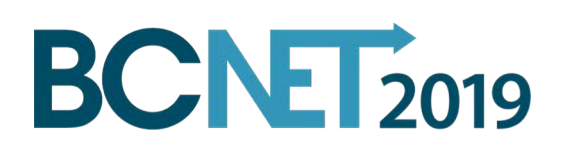

# How? A couple different options

- Have a server setup a BGP peer with each core router (e.g. ExaBGP)
	- Pro: Instant knowledge of when a route is blackholed
	- Con: Additional setup required
- Periodically poll all routers for blackhole routes
	- Pro: Simple setup and integration with existing software tool
	- Con: Slower updates (5 minute polling)

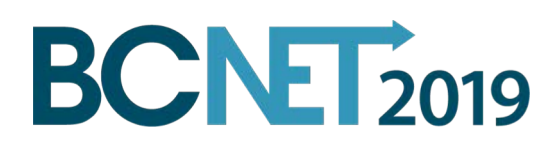

# Periodic Polling Plugin in CMDB

- Existing CMDB software has ability to add custom plugins (shameless plug: [https://github.com/netharbour/netharbour\)](https://github.com/netharbour/netharbour)
- Leverages existing database
	- Existing inventory of routers
	- Ability to add DB tables for custom plugin easily
- CMDB scheduled to run plugin script every 5 minutes

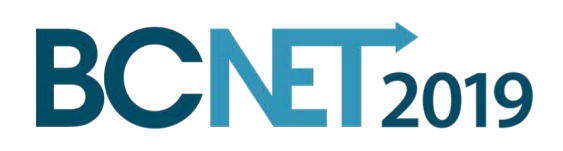

# Polling Script

- Perl. Why not Python, or any other language??
	- All CMDB plugins are in Perl. Keep the codebase consistent.
	- Simplifies system dependencies
- SNMP vs NETCONF
	- All CMDB polling uses SNMP. So keep using SNMP?
	- Only way to get blackhole routes was to walk the routing table...

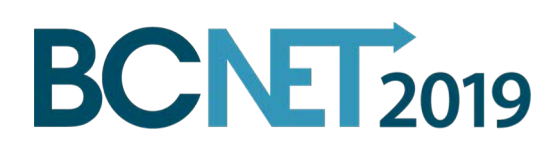

#### 5 minutes of walking the routing table...

IP-FORWARD-MIB::inetCidrRouteType.ipv4."208.8.38.0".24.2.0.0.ipv4."207.23.253.116" = INTEGER: remote(4)  $IP-FORWARD-MIB::inetCidrRouteType.ipv4."208.8.49.0".24.2.0.0.ipv4."207.23.253.116" = INTEGR: remote(4)$  $IP-FORWARD-MIB::inetCidrRouteType.ipv4."208.8.110.0".24.2.0.0.ipv4. "64.251.87.209" = INTEGR: remote(4)$ IP-FORWARD-MIB::inetCidrRouteType.ipv4."208.8.111.0".24.2.0.0.ipv4."64.251.87.209" = INTEGER: remote(4) [4] IP-FORWARD-MIB::inetCidrRouteType.ipv4."208.8.160.0".24.2.0.0.ipv4."64.251.87.209" = INTEGER: remote  $IP-FORWARD-MIB::inetCidrRouteType.ipv4."208.8.161.0".24.2.0.0.ipv4. "64.251.87.209" = INTEGR: remote(4)$ [4] IP-FORWARD-MIB::inetCidrRouteType.ipv4."208.8.162.0".24.2.0.0.ipv4."64.251.87.209" = INTEGER: remote  $IP-FORWARD-MIB::inetCidrRouteType.ipv4."208.8.163.0".24.2.0.0.ipv4. "64.251.87.209" = INTEGR: remote(4)$ IP-FORWARD-MIB::inetCidrRouteType.ipv4."208.8.165.0".24.2.0.0.ipv4."64.251.87.209" = INTEGER: remote(4)  $IP$ -FORWARD-MIB::inetCidrRouteType.ipv4."208.9.6.0".24.2.0.0.ipv4."207.23.253.116" = INTEGER: remote(4)  $IP-FORWARD-MIB::inetCidrRouterType.jpg.1p4. "208.9.62.0".24.2.0.0.ipv4."207.23.253.116" = INTEGR: remote(4)$  $IP-FORWARD-MIB::inetCidrRouteType.ipv4."208.10.25.0".24.2.0.0.ipv4."207.23.253.116" = INTEGR: remote(4)$  $IP$ -FORWARD-MIB::inetCidrRouteType.ipv4."208.10.29.0".24.2.0.0.ipv4."207.23.253.116" = INTEGER: remote(4)  $IP$ -FORWARD-MIB::inetCidrRouteType.ipv4."208.10.59.0".24.2.0.0.ipv4."207.23.253.116" = INTEGER: remote(4)  $IP-FORWARD-MIB::inetCidrRouteType.jpg.10.64.0".19.2.0.0.ipv4."207.23.253.116" = INTEGR: remote(4)$  $IP$ -FORWARD-MIB::inetCidrRouteTvpe.ipv4."208.10.96.0".20.2.0.0.ipv4."207.23.253.116" = INTEGER: remote(4) IP-FORWARD-MIB::inetCidrRouteType.ipv4."208.10.139.0".24.2.0.0.ipv4."207.23.253.116" = INTEGER: remote(4)  $IP-FORWARD-MIB::inetCidrRouteType.jpg.ipv4."208.10.140.0".22.2.0.0.ipv4."64.251.87.209" = INTEGR: remote(4)$  $IP$ -FORWARD-MIB::inetCidrRouteType.ipv4."208.10.145.0".24.2.0.0.ipv4."207.23.253.116" = INTEGER: remote(4)  $IP$ -FORWARD-MIB::inetCidrRouteTvpe.ipv4."208.10.197.0".24.2.0.0.ipv4."64.251.87.209" = INTEGER: remote(4)  $IP-FORWARD-MIB::inetCidrRouteType.ipv4."208.11.0.0".21.2.0.0.ipv4."207.23.253.116" = INTEGR: remote(4)$  $IP-FORWARD-MIB::inetCidrRouteType.ipv4. "208.11.4.0".24.2.0.0.ipv4."207.23.253.116" = INTEGR: remote(4)$  $IP-FORWARD-MIB::inetCidrRouteType.ipv4."208.11.14.0".24.2.0.0.ipv4."64.251.87.209" = INTEGR: remote(4)$  $IP-FORWARD-MIB::inetCidrRouteType.ipv4."208.11.15.0".24.2.0.0.ipv4. "64.251.87.209" = INTEGR: remote(4)$  $IP-FORWARD-MIB::inetCidrRouteType.ipv4."208.11.16.0".20.2.0.0.ipv4."207.23.253.116" = INTEGR: remote(4)$  $IP-FORWARD-MIB::inetCidrRouteType.jpg.ipv4."208.11.18.0".24.2.0.0.ipv4."207.23.253.116" = INTEGR: remote(4)$  $IP$ -FORWARD-MIB::inetCidrRouteType.ipv4."208.11.115.0".24.2.0.0.ipv4."207.23.253.116" = INTEGER: remote(4) IP-FORWARD-MIB::inetCidrRouteType.ipv4."208.11.116.0".22.2.0.0.ipv4."207.23.253.116" = INTEGER: remote(4) [4] IP-FORWARD-MIB::inetCidrRouteType.ipv4."208.11.141.0".24.2.0.0.ipv4."207.23.253.116" = INTEGER: remote  $IP$ -FORWARD-MIB::inetCidrRouteType.ipv4."208.11.152.0".24.2.0.0.ipv4."207.23.253.116" = INTEGER: remote(4)  $IP$ -FORWARD-MIB::inetCidrRouteType.ipv4."208.11.160.0".19.2.0.0.ipv4."207.23.253.116" = INTEGER: remote(4)  $IP$ -FORWARD-MIB::inetCidrRouteType.ipv4."208.11.168.0".24.2.0.0.ipv4."207.23.253.116" = INTEGER: remote(4)  $IP$ -FORWARD-MIB::inetCidrRouteType.ipv4."208.11.196.0".22.2.0.0.ipv4."207.23.253.116" = INTEGER: remote(4)  $IP-FORWARD-MIB::inetCidrRouteType.ipv4. "208.11.210.0".24.2.0.0.ipv4. "207.23.253.116" = INTEGR: remote(4)$  $IP$ -FORWARD-MIB::inetCidrRouteType.ipv4."208.12.64.0".19.2.0.0.ipv4."64.251.87.209" = INTEGER: remote(4) IP-FORWARD-MIB::inetCidrRouteType.ipv4."208.12.120.0".24.2.0.0.ipv4."207.23.253.116" = INTEGER: remote(4)

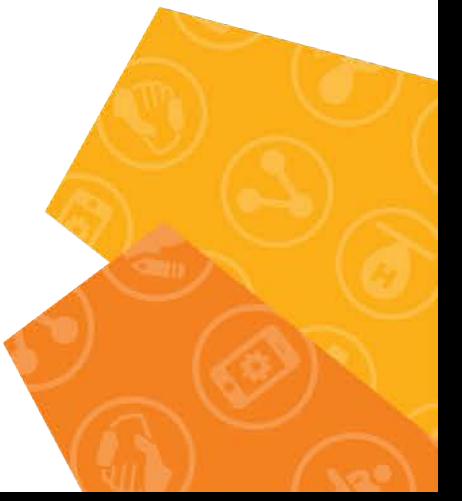

ctomkow@dev>

**BCNE 2019** 

# A Better Way - NETCONF

- Remote procedure call (RPC) over SSH as XML
- Enable NETCONF on Junos **set system services netconf ssh port 22**
- Use Juniper maintained NETCONF library (in CPAN!) **Net::Netconf**

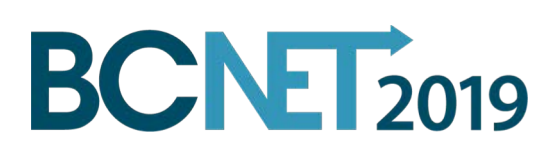

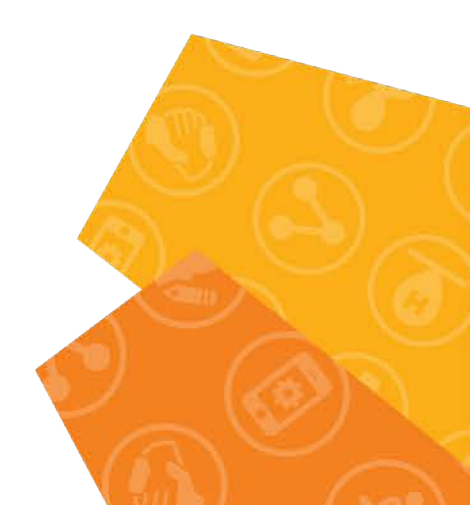

#### More NETCONF

• Convert Junos CLI command into RPC XML

**show route logical-system bcnet detail community 271:666 | display xml rpc**

```
<rpc-reply xmlns:junos="http://xml.juniper.net/junos/16.1R7/junos">
   <rpc><get-route-information>
                <logical-system>bcnet</logical-system>
                <detail/>
                <community>271:666</community>
       </get-route-information>
   </rpc<cli>
       <banner></banner>
   </cli>
</rpc-reply>
```
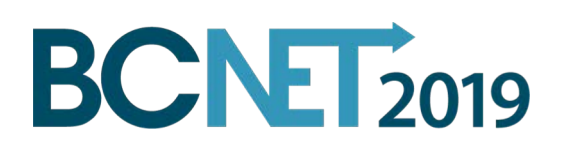

# Send XML, or use NETCONF library

use strict: use warnings;

use Net:: Netconf:: Manager;

```
my %device info = ('access' \Rightarrow 'ssh','login' => 'username',
     'password' => 'password',
     'hostname' \Rightarrow 'test.router',
     'port' \Rightarrow '22',
    "server' => "netconf",
```
 $)$  ;

my  $$junos = new Net::Network::Manager(%device info);$ 

```
my %parameters = (
     'logical-system' \Rightarrow 'bonet',
     'community' \Rightarrow '271:666',
     'detail' and a
                         \Rightarrow 'True',
```

```
);
```
**BCNET2019** 

my  $s$ response =  $s$ junos->get route information(%parameters);

```
print($junos->{'server_response'});
$junos->disconnect();
```
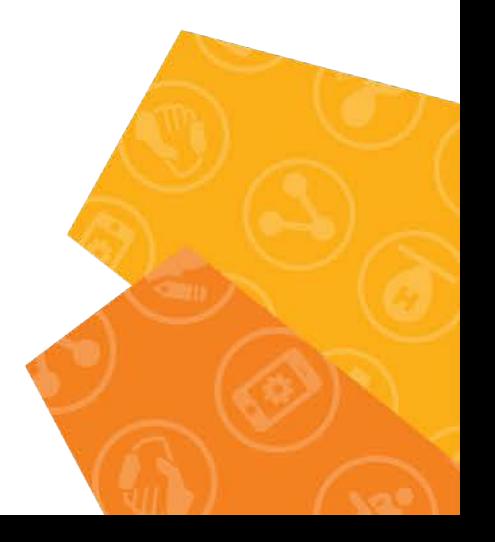

# CMDB Plugin GUI

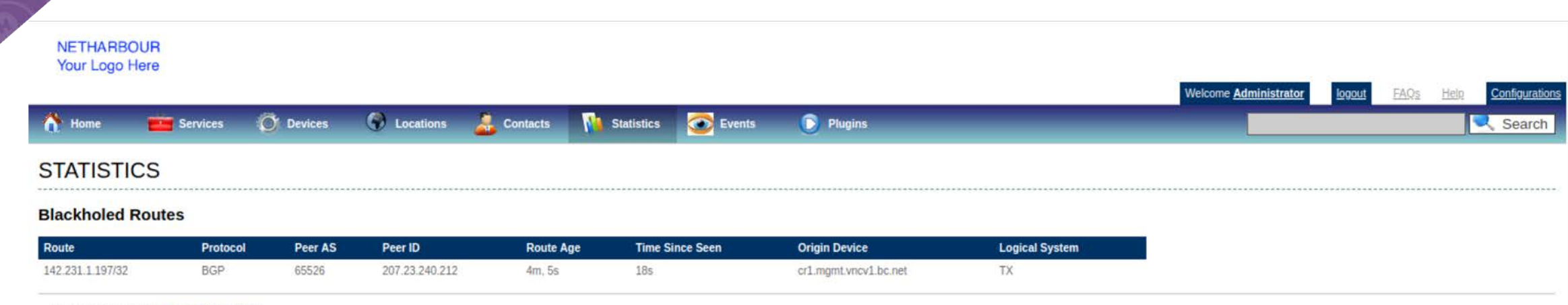

| Questions or remarks: Network database |

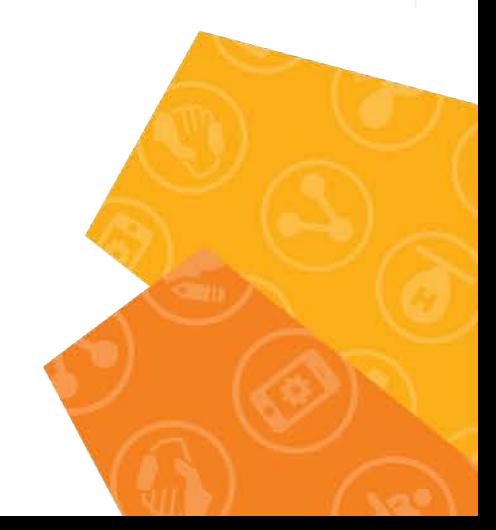

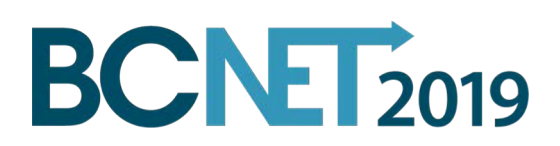

# What about Alerting?

- Email notification of blackhole routes
	- Notify routes that match peer AS(s)
	- Notify after *X* seconds (e.g. 24 hours or 86400 seconds)
	- Repeat notification every *X* seconds
	- Alerting options configurable in the plugin's .conf file
	- Currently only notifies our internal network team email

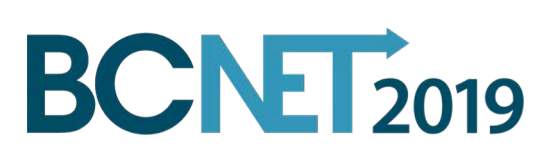

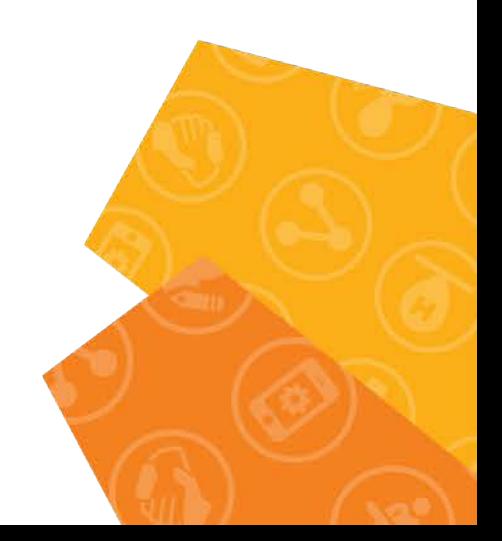

#### Email Alert

• Simple HTML table

#### **Blackholed Routes**

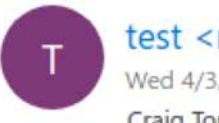

test <mah@test.net> Wed 4/3, 10:40 AM Craig Tomkow %

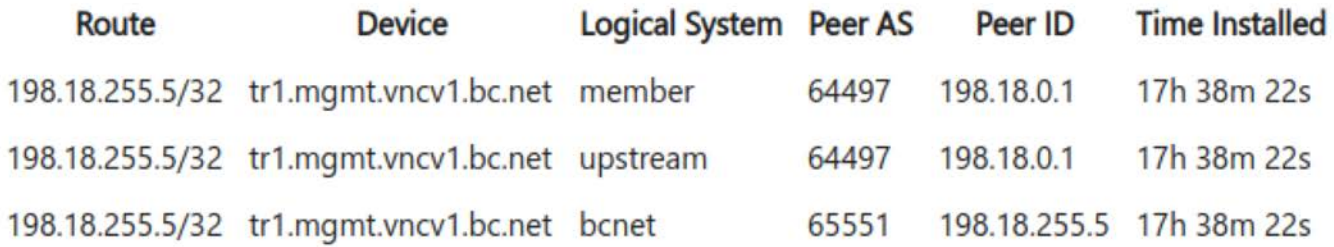

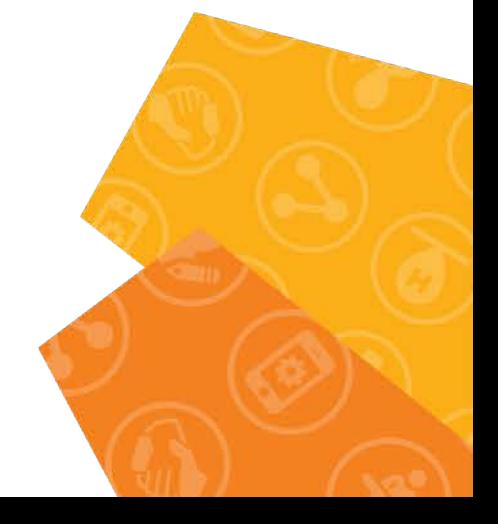

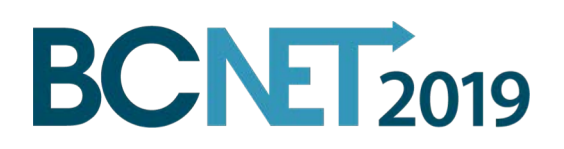

# Thank You!

**BCNET2019** 

Email: craig.tomkow@bc.net

Github: https://github.com/ctomkow

Netharbour: https://github.com/netharbour/netharbour

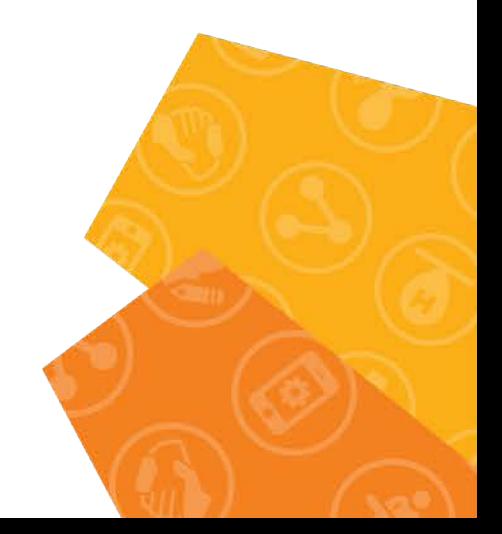